#### **Oracle® Fusion Middleware**

Creating Templates and Domains Using the Pack and Unpack Commands

11*g* Release 1 (10.3.5)

E14144-04

April 2011

This document describes how to use the pack command to create WebLogic domain templates and how to use the unpack command to create WebLogic domains.

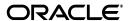

Oracle Fusion Middleware Creating Templates and Domains Using the Pack and Unpack Commands, 11g Release 1 (10.3.5)

E14144-04

Copyright © 2007, 2011, Oracle and/or its affiliates. All rights reserved.

This software and related documentation are provided under a license agreement containing restrictions on use and disclosure and are protected by intellectual property laws. Except as expressly permitted in your license agreement or allowed by law, you may not use, copy, reproduce, translate, broadcast, modify, license, transmit, distribute, exhibit, perform, publish, or display any part, in any form, or by any means. Reverse engineering, disassembly, or decompilation of this software, unless required by law for interoperability, is prohibited.

The information contained herein is subject to change without notice and is not warranted to be error-free. If you find any errors, please report them to us in writing.

If this software or related documentation is delivered to the U.S. Government or anyone licensing it on behalf of the U.S. Government, the following notice is applicable:

U.S. GOVERNMENT RIGHTS Programs, software, databases, and related documentation and technical data delivered to U.S. Government customers are "commercial computer software" or "commercial technical data" pursuant to the applicable Federal Acquisition Regulation and agency-specific supplemental regulations. As such, the use, duplication, disclosure, modification, and adaptation shall be subject to the restrictions and license terms set forth in the applicable Government contract, and, to the extent applicable by the terms of the Government contract, the additional rights set forth in FAR 52.227-19, Commercial Computer Software License (December 2007). Oracle USA, Inc., 500 Oracle Parkway, Redwood City, CA 94065.

This software is developed for general use in a variety of information management applications. It is not developed or intended for use in any inherently dangerous applications, including applications which may create a risk of personal injury. If you use this software in dangerous applications, then you shall be responsible to take all appropriate fail-safe, backup, redundancy, and other measures to ensure the safe use of this software. Oracle Corporation and its affiliates disclaim any liability for any damages caused by use of this software in dangerous applications.

Oracle is a registered trademark of Oracle Corporation and/or its affiliates. Other names may be trademarks of their respective owners.

This software and documentation may provide access to or information on content, products, and services from third parties. Oracle Corporation and its affiliates are not responsible for and expressly disclaim all warranties of any kind with respect to third-party content, products, and services. Oracle Corporation and its affiliates will not be responsible for any loss, costs, or damages incurred due to your access to or use of third-party content, products, or services.

# Contents

| Pr | eface                                    |                                                      | v    |  |  |  |
|----|------------------------------------------|------------------------------------------------------|------|--|--|--|
|    | Intend                                   | ed Audience                                          | . v  |  |  |  |
|    |                                          | nentation Accessibility                              |      |  |  |  |
|    | Relate                                   | d Documents                                          | . vi |  |  |  |
| 1  | Overview of the Pack and Unpack Commands |                                                      |      |  |  |  |
|    | 1.1                                      | Introduction to the Pack Command                     | 1-1  |  |  |  |
|    | 1.2                                      | Introduction to the Unpack Command                   | 1-2  |  |  |  |
| 2  | pack a                                   | and unpack Command Reference                         |      |  |  |  |
|    | 2.1                                      | The pack Command                                     | 2-1  |  |  |  |
|    | 2.1.1                                    | Syntax of the pack Command                           | 2-2  |  |  |  |
|    | 2.1.2                                    | Parameters of the pack Command                       | 2-2  |  |  |  |
|    | 2.1.3                                    | Example for the pack Command                         | 2-3  |  |  |  |
|    | 2.2                                      | The unpack Command                                   |      |  |  |  |
|    | 2.2.1                                    | Syntax of the unpack Command                         | 2-4  |  |  |  |
|    | 2.2.2                                    | Parameters of the unpack Command                     | 2-4  |  |  |  |
|    | 2.2.3                                    | Example for the unpack Command                       | 2-6  |  |  |  |
| 3  | Creati                                   | ng and Starting a Managed Server on a Remote Machine |      |  |  |  |
|    | 3.1                                      | Creating a Managed Server Template                   | 3-1  |  |  |  |
|    | 3.2                                      | Creating a Managed Server on a Remote Machine        | 3-2  |  |  |  |
|    | 3.3                                      | Starting Managed Servers on a Remote Machine         | 3-2  |  |  |  |

# **Preface**

This guide describes how to use the pack and unpack commands for creating WebLogic domains and templates.

#### **Intended Audience**

This guide is intended for Oracle Fusion Middleware administrators.

## **Documentation Accessibility**

Our goal is to make Oracle products, services, and supporting documentation accessible to all users, including users that are disabled. To that end, our documentation includes features that make information available to users of assistive technology. This documentation is available in HTML format, and contains markup to facilitate access by the disabled community. Accessibility standards will continue to evolve over time, and Oracle is actively engaged with other market-leading technology vendors to address technical obstacles so that our documentation can be accessible to all of our customers. For more information, visit the Oracle Accessibility Program Web site at http://www.oracle.com/accessibility/.

#### **Accessibility of Code Examples in Documentation**

Screen readers may not always correctly read the code examples in this document. The conventions for writing code require that closing braces should appear on an otherwise empty line; however, some screen readers may not always read a line of text that consists solely of a bracket or brace.

#### Accessibility of Links to External Web Sites in Documentation

This documentation may contain links to Web sites of other companies or organizations that Oracle does not own or control. Oracle neither evaluates nor makes any representations regarding the accessibility of these Web sites.

#### **Access to Oracle Support**

Oracle customers have access to electronic support through My Oracle Support. For information, visit http://www.oracle.com/support/contact.html or visit http://www.oracle.com/accessibility/support.html if you are hearing impaired.

# **Related Documents**

You can access the documents referenced in this guide on Oracle Technology Network at  $\label{eq:new_problem} \begin{tabular}{ll} http://www.oracle.com/technology \end{tabular}$ 

# **Overview of the Pack and Unpack** Commands

The pack and unpack commands provide a simple, one-step method for creating WebLogic domains and templates from the command line. You cannot, however, use these commands to customize the contents of your WebLogic domain or template in the same way as with the other tools.

The pack and unpack commands are available in the \common\bin subdirectory of the product installation directory.

**Note:** In addition to the pack and unpack commands, you can use the Configuration Wizard, Domain Template Builder, or WebLogic Scripting Tool, to create WebLogic domains and templates.

You can create the following types of templates by using the pack command, and then use them to create templates by using the unpack command:

- **Domain template**: This type of template defines the full set of resources within a WebLogic domain, including infrastructure components, applications, services, security options, and general environment and operating system options. You can use a domain template as the basis for new WebLogic domains.
- Managed Server template: This type of template defines the subset of resources within a WebLogic domain that are required to create a Managed Server domain directory on a remote machine. You can create a Managed Server template by using the pack command, with the -managed=true option.

Subsequently, when you use the Managed Server template with the unpack command, the Managed Server domain directory that is created contains sufficient bootstrap information to start the Managed Server on the remote machine. You can start the Managed Server on the remote machine by using either the node manager or customized start scripts created when you unpacked the template on the remote machine.

#### 1.1 Introduction to the Pack Command

The pack command provides an alternative method for creating a template from the command line in one simple step. Though the pack command does not allow you to customize the contents of your template in the same way as the Domain Template Builder, it helps you do the following tasks quickly:

Create a domain template that contains a snapshot of an entire working WebLogic domain.

You can then use this template as the basis for a new WebLogic domain that you create by using either the unpack command, Configuration Wizard, or WLST.

Create a Managed Server template that contains a subset of the files in a WebLogic domain that are required to create a Managed Server domain directory hierarchy on a remote machine.

You can then create the Managed Server domain directory on the remote machine by using the unpack command.

# 1.2 Introduction to the Unpack Command

The unpack command provides a one-step method for creating a WebLogic domain quickly from an existing template by using the default settings defined in the template. When creating a WebLogic domain, unpack does not provide the same customization options as the Configuration Wizard or WLST. If, however, you use the unpack command with a domain template, you can do the following:

- Change the password for the default administrative user defined in the template.
- Add an administrative user when the default administrative user already has a password specified in the template.
- Specify the JDK and start mode for the WebLogic domain.
- Specify an applications directory, if one is supported by the template.

By using unpack, you can also create a Managed Server domain directory based on a Managed Server template created with the pack command. The Managed Server uses the settings defined for the Administration Server; so you cannot change the JDK or the start mode, add administrative users, or change the administrator password.

**Note:** You cannot use unpack to extend a WebLogic domain.

# pack and unpack Command Reference

This section describes the purpose, syntax, and parameters of the pack and unpack commands.

# 2.1 The pack Command

The pack command creates a template (a .jar archive file) that contains a snapshot of either an entire WebLogic domain or a subset of a WebLogic domain. You can use a template that contains a subset of a WebLogic domain to create a Managed Server domain directory hierarchy on a remote machine.

Table 2–1 describes the files and directories that are included in the templates that you create by using the pack command.

Table 2-1 Files and Directories Included in Templates Creating by Using the pack Command

| Template Type | Files and Directories                                                                                                    |
|---------------|----------------------------------------------------------------------------------------------------|
| Domain        | All files and directories in the source WebLogic domain are included, with the following exceptions:                                                                                                    |
|               | <ul> <li>Temporary files that are created when you start a server</li> </ul>                                                                                                    |
|               | <ul> <li>The servers directory</li> </ul>                                                                                                    |
|               | <ul> <li>Files in the security directory that are created automatically when<br/>you create the WebLogic domain, such as<br/>DefaultAuthenticatorInit.ldift and<br/>XACMLRoleMapperInit.ldift</li> </ul>                                                                                                    |
|               | If you configured additional security data, such as for users, groups, or roles, through the Oracle WebLogic Server Administration Console or other online tools, the security data is stored in the LDAP server and is not included in the template. You must first export the data and then import it into the target WebLogic domain. |

Table 2-1 (Cont.) Files and Directories Included in Templates Creating by Using the pack Command

| Template Type  | Files and Directories                                                                                                    |  |  |  |
|----------------|----------------------------------------------------------------------------------------------------|--|--|--|
| Managed Server | The following files and directories are included by default:                                                                                                    |  |  |  |
|                | <ul> <li>All files in the root directory with the following extensions: .cmd,<br/>.sh, .xml, .properties, and .ini.</li> </ul>                                                                                                    |  |  |  |
|                | <ul> <li>Any files with the .pem extension defined in the SSL configuration<br/>for your WebLogic domain</li> </ul>                                                                                                    |  |  |  |
|                | <ul> <li>All files and subdirectories in the config directory, with the<br/>exception of config.xml</li> </ul>                                                                                                    |  |  |  |
|                | ■ bin directory                                                                                                    |  |  |  |
|                | ■ lib directory                                                                                                    |  |  |  |
|                | The following files and directories are <i>not</i> included in a Managed Server template by default:                                                                                                    |  |  |  |
|                | <ul> <li>Applications and certain application initialization files</li> </ul>                                                                                                    |  |  |  |
|                | <pre>config.xml</pre>                                                                                                    |  |  |  |
|                | <ul> <li>Temporary files that are created when you start a server</li> </ul>                                                                                                    |  |  |  |
|                | <ul> <li>The servers directory</li> </ul>                                                                                                    |  |  |  |
|                | ■ Files in the security directory that are created automatically when you create the WebLogic domain, such as DefaultAuthenticatorInit.ldift and XACMLRoleMapperInit.ldift.                                                                                                    |  |  |  |
|                | The config.xml file of the WebLogic domain from which you are creating your template must contain Managed Server definitions that specify the IP address and port for the target remote machine. The Managed Server template that you create from that WebLogic domain can only be used, with the unpack command, on the specified remote machines to create Managed Server domain directories for the Managed Servers defined in the config.xml file. |  |  |  |

#### 2.1.1 Syntax of the pack Command

pack -domain=domain -template=template -template\_name="template\_ name" [-template\_author="author"][-template\_desc="description"] [-managed=true|false][-log=log\_file] [-log\_priority=log\_ priority]

### 2.1.2 Parameters of the pack Command

Table 2–2 lists the parameters of the pack command.

Table 2–2 Parameters of the pack Command

| Parameter          | Required or<br>Optional | Description                                                                                                    |
|--------------------|-------------------------|----------------------------------------------------------------------------------------------------|
| -domain=domain     | Required                | The full or relative path for the WebLogic domain from which the template is to be created.                                                                                               |
| -template=template | Required                | The full or relative path and file name of the template to be created. The template filename must include the .jar extension.                                                             |
|                    |                         | <b>Note</b> : The pack command does not overwrite existing files. If the file name that you specify matches the name of an existing file in the specified folder, the pack command fails. |

Table 2-2 (Cont.) Parameters of the pack Command

| Parameter                          | Required or<br>Optional | Description                                                                                                    |
|------------------------------------|-------------------------|----------------------------------------------------------------------------------------------------|
| -template_<br>name="template name" | Required                | Descriptive name for the template. Quotes are required only if the value contains spaces.                                                                                                    |
| -template_<br>author="author"      | Optional                | The name of the author of the template. Quotes are required only if the value contains spaces.                                                                                                    |
| -template_<br>desc="description"   | Optional                | Description of the template. Quotes are required only if the value contains spaces.                                                                                                    |
| -managed=true false                | Optional                | Specifies whether the template is to be used to create Managed Servers on remote machines. The default is false.                                                                                                    |
|                                    |                         | When this parameter is set to true, a Managed Server template is created that contains a minimal set of files, including SerializedSystemIni.dat and nm_password.properties. It also includes a domain.properties file that is unique to the Managed Server template. |
|                                    |                         | Applications and certain application initialization files are not included.                                                                                                    |
|                                    |                         | The resulting template can be used to create Managed Servers on remote machines.                                                                                                    |
| -log=log_file                      | Optional                | Name of the log file.                                                                                                    |
| -log_priority=log_<br>priority     | Optional                | The priority setting for the log file. Use a log4j priority string.                                                                                                    |
|                                    |                         | Valid log4j priority strings are debug, info, warn, error, and fatal. The priority string values correspond to the levels defined in the Level class.                                                                                                    |
|                                    |                         | For more information, see http://logging.apache.org/log4j/docs/api/org/apache/log4j/Level.html.                                                                                                    |

#### 2.1.3 Example for the pack Command

To create a template based on an existing WebLogic domain named mydomain that is located in the C:\oracle\user\_projects\domains directory, run the following command:

pack -domain=C:\oracle\user\_projects\domains\mydomain -template=C:\oracle\user\_templates\mydomain.jar -template\_ name="My WebLogic Domain"

A template file named mydomain.jar is created in the C:\oracle\user\_ templates directory. The name of the template is My WebLogic Domain.

### 2.2 The unpack Command

The unpack command creates a full WebLogic domain or a subset of a domain used for a Managed Server domain directory on a remote machine.

You should use unpack only with a template that is compatible with your current installation. The template can be any of the following:

A domain template that is packaged with your current installation

- A domain template created by using the Domain Template Builder or WLST
- A domain template created by using the pack command
- A Managed Server template created by using the pack command

When you use the unpack command with a domain template, it creates a WebLogic domain containing all of the application and resource files defined in the template. It also creates necessary start scripts, and certain security and configuration files.

When you use the unpack command with a Managed Server template, it creates a Managed Server domain directory that includes the following:

- A customized start script for each Managed Server in the WebLogic domain
- config\_bootstrap.xml file (based on the config.xml in the template)
- nm\_password.properties file
- SerializedSystemIni.dat file

An entry for the Managed Server domain directory is also created in the NM\_ HOME/nodemanager.domains file, where NM\_HOME is the node manager installation directory for the product installation on the remote machine. By default, this directory is located in WLS HOME/common/nodemanager.

**Note:** By default, application files are not included in a Managed Server template created by using the pack command. If an application in the WebLogic domain from which you created a Managed Server template was deployed by using the external\_stage mode, the Managed Server domain directory that you create with the unpack command does not contain any of the externally staged applications. Before you start the Managed Server, you must ensure that it has access to the externally staged application files.

For more information, see the "Controlling Deployment File Copying with Staging Modes" section in the *Deploying Applications to Oracle* WebLogic Server guide.

### 2.2.1 Syntax of the unpack Command

unpack -template=template -domain=domain [-user\_name=username] [-password=password] [-app\_dir=application\_directory] [-java\_ home=java\_home\_directory] [-server\_start\_mode=dev|prod] [-log=log\_file] [-log\_priority=log\_priority]

### 2.2.2 Parameters of the unpack Command

Table 2–3 lists the parameters that you can use with the pack command.

Table 2–3 Parameters of the unpack Command

| Parameter          | Required or<br>Optional | Description                                                                                             |  |
|--------------------|-------------------------|----------------------------------------------------------------------------------------------------|--|
| -template=template | Required                | The full or relative path and filename of the template from which the WebLogic domain is to be created. |  |
| -domain=domain     | Required                | The full or relative path of the WebLogic domain to be created.                                         |  |

Table 2–3 (Cont.) Parameters of the unpack Command

| Parameter                                  | Required or<br>Optional | Description                                                                                                    |
|--------------------------------------------|-------------------------|----------------------------------------------------------------------------------------------------|
| -user_name=username<br>-password=password  | Optional                | The username and password for the default administrator as currently defined in the template. This username-password combination is used to boot the Administration Server and connect to it. If you specify a new password for the default administrator, the password is reset to the value specified. |
|                                            |                         | <b>Note</b> : If a password for the default administrator is not defined in the template, you must specify one.                                                                                                    |
|                                            |                         | If no administrative users are defined in the template, you can create a new default administrator by specifying the -user_name and -password parameters.                                                                                                    |
|                                            |                         | If a default administrator and password are currently defined in the template, you can add a new administrative user by specifying the -user_name and -password parameters.                                                                                                    |
|                                            |                         | The value must not include commas, tabs, or any characters in the following list: $<> \# \mid \& ? () \{ \}$ . Usernames are case sensitive.                                                                                                    |
|                                            |                         | A valid password consists of a string of at least eight case-sensitive characters. The unpack command encrypts the password value.                                                                                                    |
|                                            |                         | <b>Note</b> : These parameters are not applicable if you are creating a WebLogic domain using a Managed Server template.                                                                                                    |
| <pre>-app_dir=application_ directory</pre> | Optional                | The full path to the directory used to store the applications defined in the template.                                                                                                    |
|                                            |                         | This parameter is applicable only if the template supports a separate applications directory.                                                                                                    |
| -java_home=java_home_<br>directory         | Optional                | The full path to the Java home directory. When set, this parameter identifies the default JVM used by the Administration Server for the WebLogic domain.                                                                                                    |
|                                            |                         | This parameter is not applicable if you are creating a WebLogic domain based on a Managed Server template.                                                                                                    |
| -server_start_<br>mode=dev prod            | Optional                | The start mode for the Administration Server: development or production.                                                                                                    |
|                                            |                         | This parameter is not applicable if you are creating a WebLogic domain by using a Managed Server template.                                                                                                    |
| -log=log_file                              | Optional                | Name of the log file.                                                                                                    |
| -log_priority=log_<br>priority             | Optional                | The priority setting for the log file. Use a log4j priority string.                                                                                                    |
|                                            |                         | Valid log4j priority strings are debug, info, warn, error, and fatal. The priority string values correspond to the levels defined in the Level class.                                                                                                    |
|                                            |                         | For more information, see http://logging.apache.org/log4j/docs/api/org/apache/log4j/Level.html.                                                                                                    |

#### 2.2.3 Example for the unpack Command

To create a WebLogic domain named mynewdomain.jar in the C:\oracle\user\_ projects\domains directory, by using the mydomain.jar template in the C:\oracle\user\_templates directory, run the following command:

unpack -template=C:\oracle\user\_templates\mydomain.jar -domain=C:\oracle\user\_projects\domains\my\_new\_domain

# Creating and Starting a Managed Server on a **Remote Machine**

In some WebLogic domains, you may want to run a Managed Server on a machine that is remote from the Administration Server for the WebLogic domain. You can do this by performing the following steps:

Create a Managed Server template by using the pack command. A Managed Server template, by default, contains only those files that are necessary for creating a Managed Server on a remote machine.

For more information, see Section 3.1, "Creating a Managed Server Template."

Create a Managed Server domain directory by copying and unpacking the Managed Server template on a remote machine.

For more information, see Section 3.2, "Creating a Managed Server on a Remote Machine."

Start the Managed Server on the remote machine.

For more information, see Section 3.3, "Starting Managed Servers on a Remote Machine."

### 3.1 Creating a Managed Server Template

You create a Managed Server template by executing the pack command on an existing WebLogic domain that includes the definition of one or more Managed Servers and contains Managed Server definitions in the config.xml file.

- From the command line on the local machine (that is, the machine that contains the Administration Server and the definition of Managed Servers), navigate to the MW\_HOME\wlserver\_10.3\common\bin directory.
- **2.** Run the following command:

```
pack -managed=true -domain=domain -template=template.jar
-template name="template name"
```

#### In this command:

- domain is the full or relative path of the WebLogic domain from which the template is to be created.
- template.jar is the full or relative path of the template, and the filename of the template to be created.
- template\_name is a descriptive name for the template, enclosed in quotes.

For example, the following command creates a Managed Server template named mydomain\_managed.jar from a WebLogic domain named mydomain.

```
pack -managed=true -domain=C:\oracle\user_
projects\domains\mydomain -template=C:\oracle\user_
templates\mydomain managed.jar -template name="My Managed
Server Domain"
```

# 3.2 Creating a Managed Server on a Remote Machine

1. Install WebLogic Server on the machines on which you want to host Managed Servers for the WebLogic domain.

**Note:** All WebLogic Server instances within a WebLogic domain must run the same version of the WebLogic Server software. For more information about installing WebLogic Server, see the Oracle WebLogic *Server Installation Guide.* 

2. Establish a session with the remote machine. You may use any valid method, such as telnet, to do so.

The IP address and port number of the remote machine must match the definition of the Managed Servers specified in the Managed Server template.

- **3.** Copy the Managed Server template to the remote machine.
- **4.** On the remote machine, navigate to the WLS\_HOME\common\bin directory.
- **5.** Run the following command:

```
unpack -domain=domain -template=template.jar
```

In this command:

- domain is the full or relative path of the domain to be created.
- template.jar is the full or relative path of the Managed Server template that you copied to the machine in step 3.

For example, the following command creates a WebLogic domain named myManagedDomain.

```
unpack -domain=C:\oracle\user_
projects\domains\myManagedDomain -template=C:\oracle\user_
templates\mydomain_managed.jar
```

## 3.3 Starting Managed Servers on a Remote Machine

When you create a WebLogic domain directory for Managed Servers by using the unpack command, it contains a customized start script for each Managed Server targeted to the current remote machine.

For example, if you create a WebLogic domain that contains two Managed Servers, my\_managed\_server1 and my\_managed\_server2, and you target the servers to machine m1, when you create the Managed Server domain directory on machine m1, four custom start scripts are created: startmy\_managed\_server1.cmd, startmy\_ managed\_server1.sh, startmy\_managed\_server2.cmd, and startmy\_ managed\_server2.sh. You can use these scripts to start the corresponding Managed Servers. Alternatively, you can use the startManagedWebLogic script with the required parameters.

- Start the Administration Server for the WebLogic domain as described in Starting and Stopping Servers.
- On the remote machine, navigate to the directory for the WebLogic domain that you created in Section 3.2, "Creating a Managed Server on a Remote Machine."
- Start the Managed Server on the remote machine.
  - On a Windows system, run one of the following commands at the DOS prompt:

```
startmy_managed_server
startManagedWebLogic my_managed_server admin-url
```

- On a UNIX system, run one of the following commands:
  - ./startmy\_managed\_server.sh
  - ./startManagedWebLogic.sh my\_managed\_server admin-url

In these commands, my\_managed\_server is the name of the Managed Server to be started and admin-url is the listen address (host name or IP address) and port number of the machine hosting the Administration Server. For your convenience, the startManagedWebLogic\_Readme.txt file provides a list of all the Managed Servers and the admin-url for the WebLogic domain.

**Note:** You can also start Managed Servers by using the node manager. For more information, see Node Manager Administrator's Guide for Oracle WebLogic Server.